# **Jetpack, on a déshabillé ce plugin WordPress controversé**

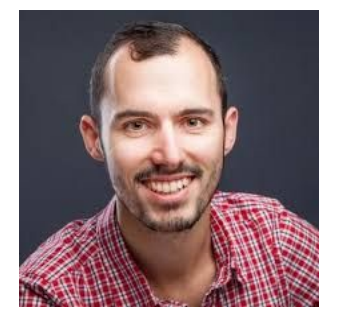

Merci d'avoir d'avoir téléchargé la version PDF de l'article sur Jetpack. J'espère que vous y voyez plus clair pour configurer et utiliser ce plugin à bon escient !

Et si jamais vous avez besoin d'aide pour façonner le référencement de votre site WordPress dès aujourd'hui, [jetez un](https://wpmarmite.com/enfin-visible-referencement/) [oeil à cette formation.](https://wpmarmite.com/enfin-visible-referencement/)

Bonne lecture et à bientôt sur WPMarmite.com

Avant de vous laisser, sachez que la Marmite propose 15% de réduction [chez o2switch](https://wpmarmite.com/o2switch) avec le code promo ci-dessous :

# WPM15

Si vous voulez me renvoyer l'ascenseur pour ce coupon, l'article du blog, et tout ce dont je parle dans ce PDF, [passez votre](https://wpmarmite.com/o2switch) [commande en cliquant sur ce lien](https://wpmarmite.com/o2switch).

 En procédant ainsi, je toucherai une petite commission qui récompensera mon travail (sans que cela ne vous coûte rien).

Merci de votre soutien !

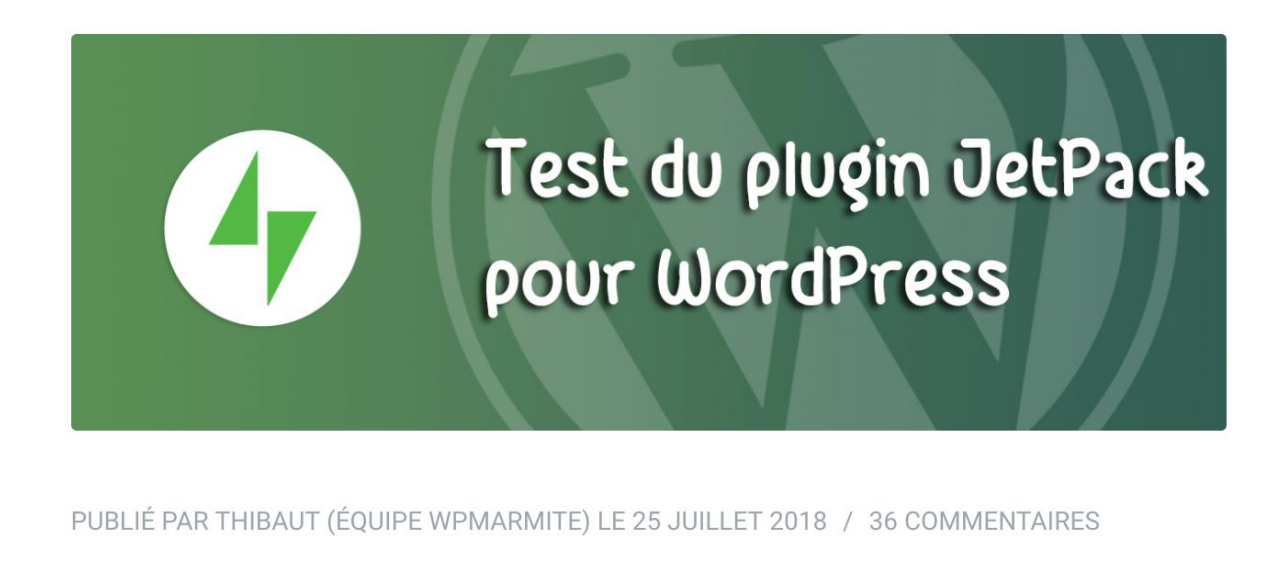

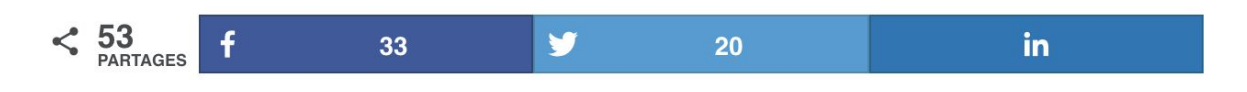

Il y a quelques mois, un Britannique a battu un record du monde de vitesse en réacteur dorsal. En anglais, on appelle ça un jetpack.

La patrouille l'a flashé à plus de 51km/h au-dessus d'un lac !

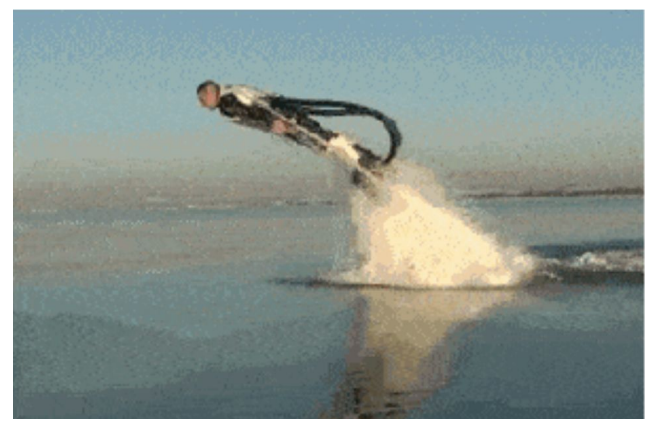

Lui, c'est un petit joueur à côté de notre Britannique.

Vous devez vous demander ce que vient faire cette info cocasse par ici ? Après tout, vous auriez bien raison.

**Si je vous dis Jetpack pour WordPress, vous saisissez le parallèle ?** Le voilà, le rapport.

Eh bien oui : notre célèbre CMS possède aussi son propre jetpack.

Je vous rassure, il est beaucoup moins dangereux à utiliser, puisqu'il s'agit d'un plugin qui s'installe sur votre site.

Ses créateurs le définissent comme *"la boîte à outils ultime pour WordPress"*.

Dans cet article, je vous propose de le tester sous toutes ses coutures. Je vais vous montrer comment l'installer pas à pas grâce à un tutoriel détaillé. Je vous dévoilerai ses fonctionnalités incontournables, et vous expliquerez pourquoi il suscite la controverse.

Vous allez devenir incollable sur le sujet, croyez-moi.

Sans plus attendre, voici le sommaire :

- **I Jetpack pour WordPress, c'est quoi ?**
- **II Comment installer Jetpack sur WordPress ?**
- **III Les fonctionnalités de Jetpack à la loupe**
- 1 10 modules incontournables décortiqués
- 2 Quelles sont les alternatives à Jetpack ?

#### **IV - Quelle expérience utilisateur ?**

- 1 Quelle maniabilité ?
- 2 Quelle influence sur la performance du site ?
- **V Quel rapport qualité/prix ?**

#### **VI - Jetpack et le e-commerce**

#### **VII - Notre avis final**

- 1 Les points forts
- 2 Les points faibles
- 3 À qui se destine Jetpack ?

# **I - Jetpack pour WordPress, kesaco ?**

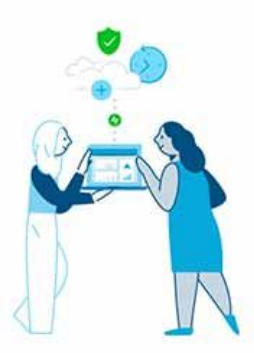

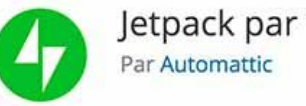

Jetpack par WordPress.com

Télécharger

Ben oui, au fait, Jetpack pour WordPress, c'est quoi exactement ?

Il s'agit d'un plugin créé par Automattic, la maison mère de WordPress.

#### **Il embarque 43 modules (37 gratuits et 6 payants) au sein d'une seule et même extension.**

Tous sont activables et désactivables en 1 clic. Ils ont pour but d'améliorer la gestion et le fonctionnement de votre site.

Ces modules vont vous permettre d'agir sur 3 aspects principaux :

- le **design**.
- la **sécurité**.
- le **marketing**.

Cela concerne notamment la rédaction, le partage, la discussion, le trafic et la sécurité.

Ci-dessous, un aperçu des différentes catégories de modules proposées :

```
Tous (43)Apparence (11)
Autre (6)
Développeurs (3)
Gestion centralisée (1)
Général (1)
Mobile (1)
Photos et vidéos (5)
Recommandé (11)
Rédaction (8)
Social (11)
Stats (1)
Trafic(2)
```
Je reviendrai en détails sur certains d'entre eux dans la troisième partie de cet article. Alors restez bien attentifs.

Avec **5 millions d'installations actives**, Jetpack est l'un des plugins les plus célèbres de l'écosystème WordPress, au même titre que [Yoast SEO,](https://wpmarmite.com/wordpress-seo/) [Contact Form 7](https://wpmarmite.com/contact-form-7/) ou encore [WooCommerce](https://wpmarmite.com/woocommerce-plugins/).

Enfin, sachez que les services fournis par Jetpack sont normalement réservés aux utilisateurs de WordPress.com. Il va donc vous falloir créer un compte sur cette plateforme, pour activer Jetpack sur votre installation WordPress.org.

Pas de panique, je vous montre tout de suite comment faire.

*Note : Pour plus d'infos sur les différences entre WordPress.com et WordPress.org, je vous conseille la lecture de cet article [d'Alex](https://wpmarmite.com/wordpress-com-ou-wordpress-org/).*

# **II - Comment installer Jetpack sur WordPress ?**

Pour installer Jetpack sur WordPress, la façon la plus simple consiste à passer par votre back-office (administration) WordPress.

Une fois sur votre Tableau de bord, cliquez sur *Extensions > Ajouter*.

Jetpack devrait se trouver en haut de votre page. Sinon, cherchez-le via la barre de recherche.

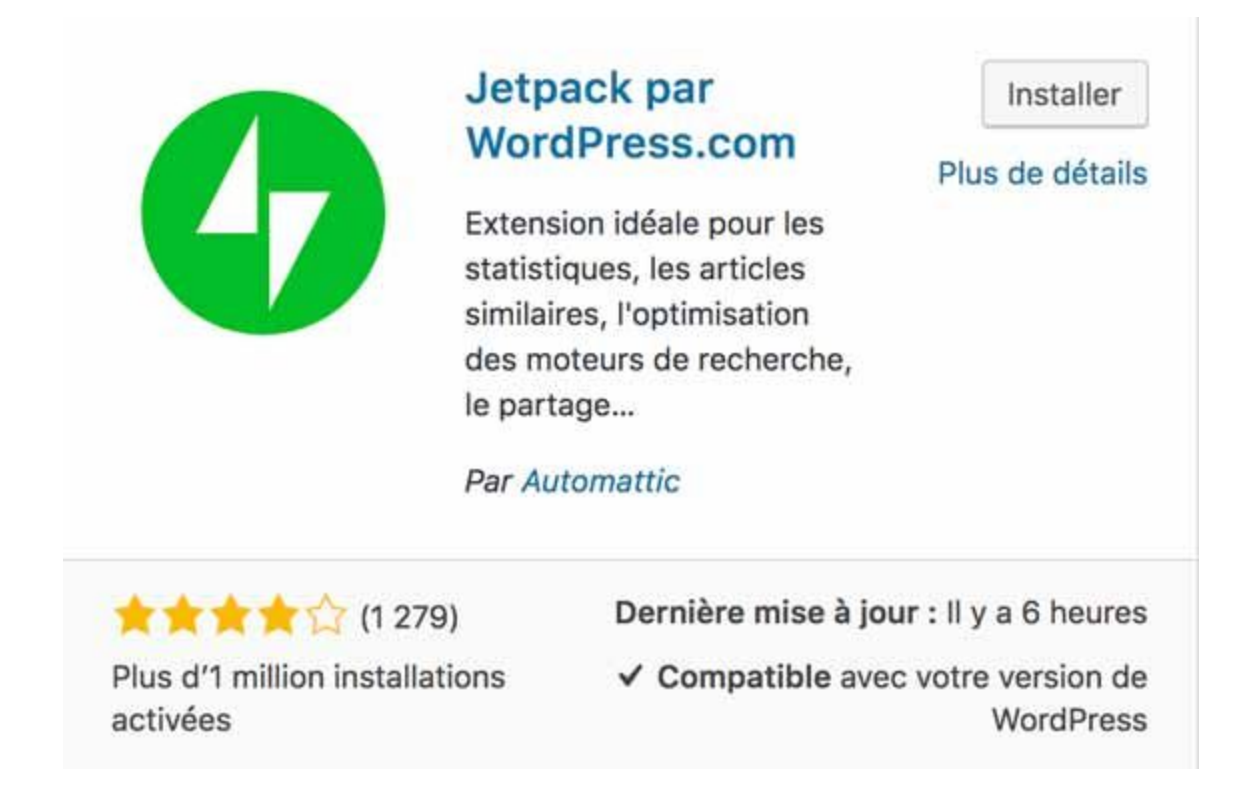

Cliquez sur *Installer,* puis sur *Activer*, par la suite.

Vous devriez vous retrouver avec cette page sous les yeux :

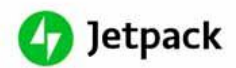

#### The ideal way to experience WordPress

Hassle-free design, marketing, and security - all in one place.

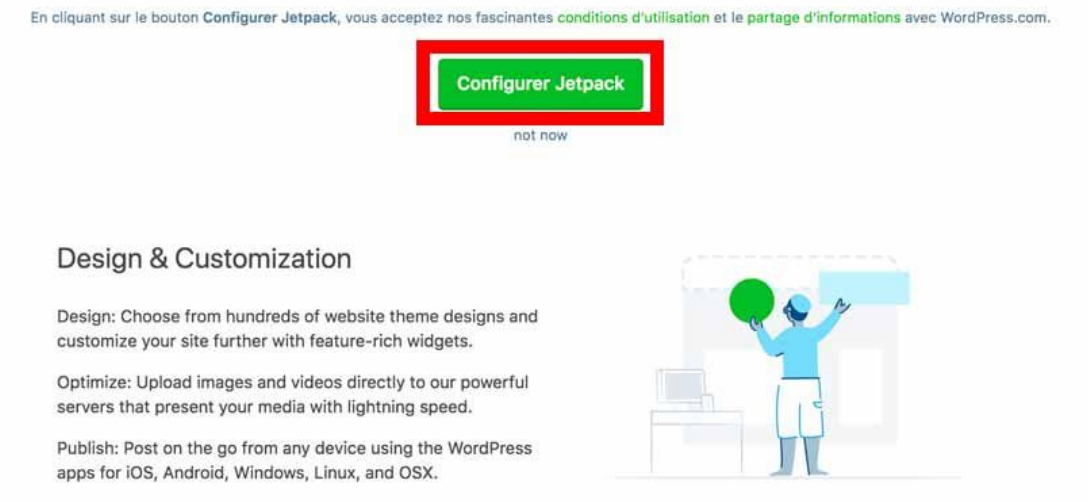

Cliquez sur le bouton vert *Configurer Jetpack*.

Ensuite, Jetpack va vous inviter à vous connecter à votre compte WordPress.com. Si vous en avez un, cliquez sur *Continuer* ou sur *Poursuivre avec Google* (j'ai procédé de la sorte car j'ai déjà un compte WordPress.com et Gmail).

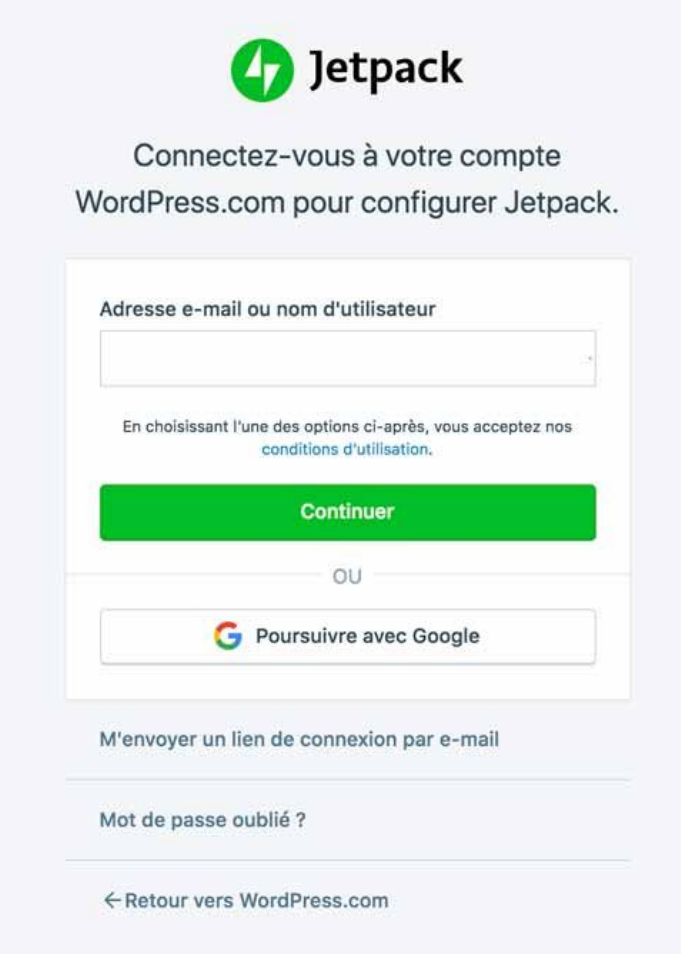

Si vous ne disposez pas d'un compte WordPress.com, cliquez sur le lien *S'inscrire*, dans le coin supérieur gauche de l'écran. Et suivez les instructions.

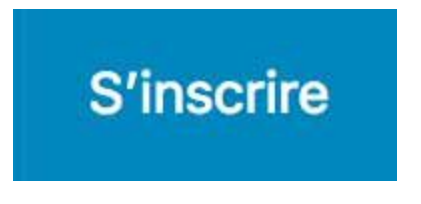

Jetpack va connecter votre profil à votre site. Il va ensuite vous proposer d'opter pour un de ses plans payants. Je vous conseille de démarrer par la version gratuite. Il est possible de passer sur une version premium par la suite.

Pour utiliser la version gratuite, scrollez sur la page et cliquez sur *Start with free*.

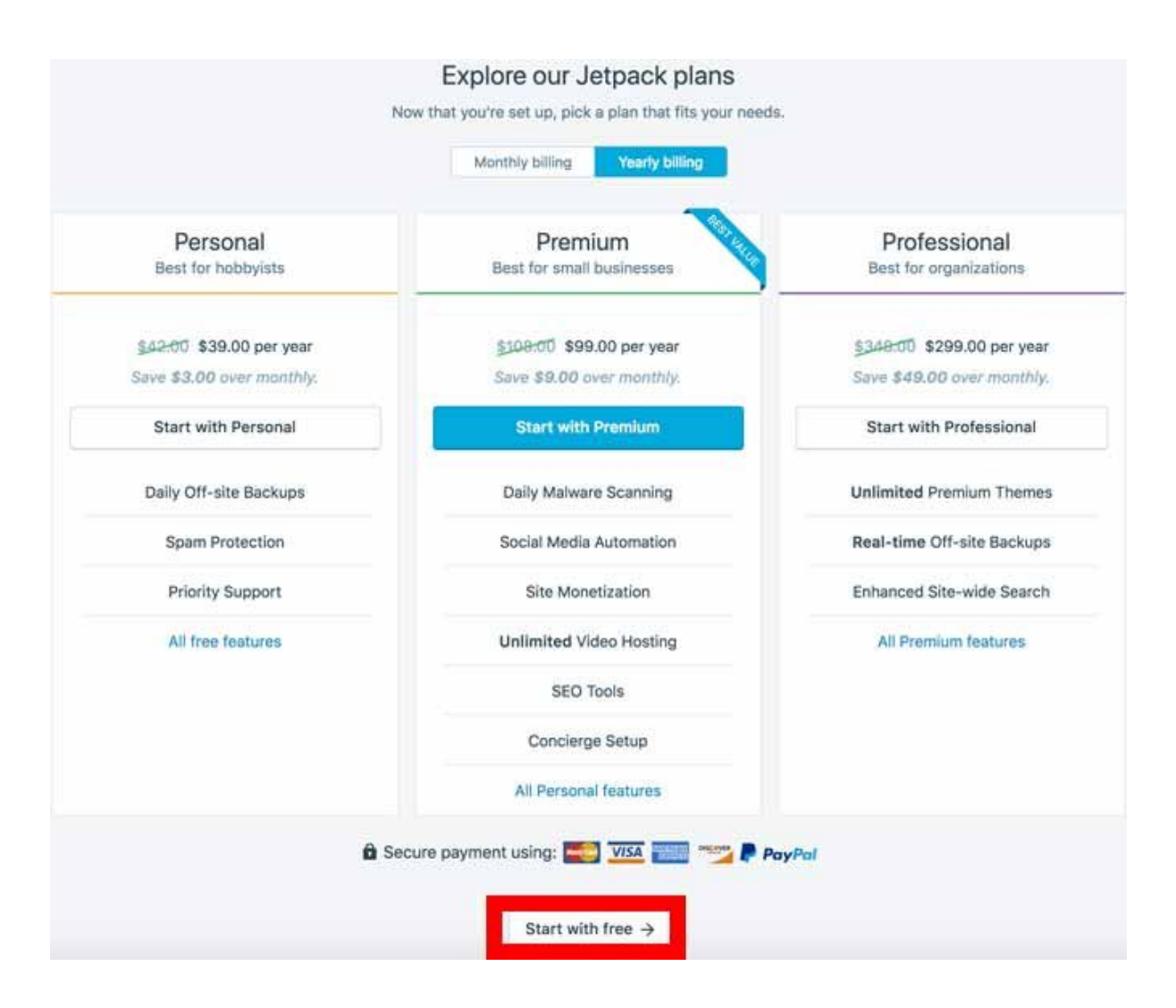

Jetpack est désormais prêt à être utilisé. Durée de l'opération : 2 minutes. Comptez un peu plus si vous devez créer un compte sur WordPress.com.

Sur votre tableau de bord WordPress, le plugin va vous proposer d'activer plusieurs fonctionnalités.

À vous de voir ce que vous souhaitez faire, mais sachez que vous pouvez effectuer ces réglages par la suite.

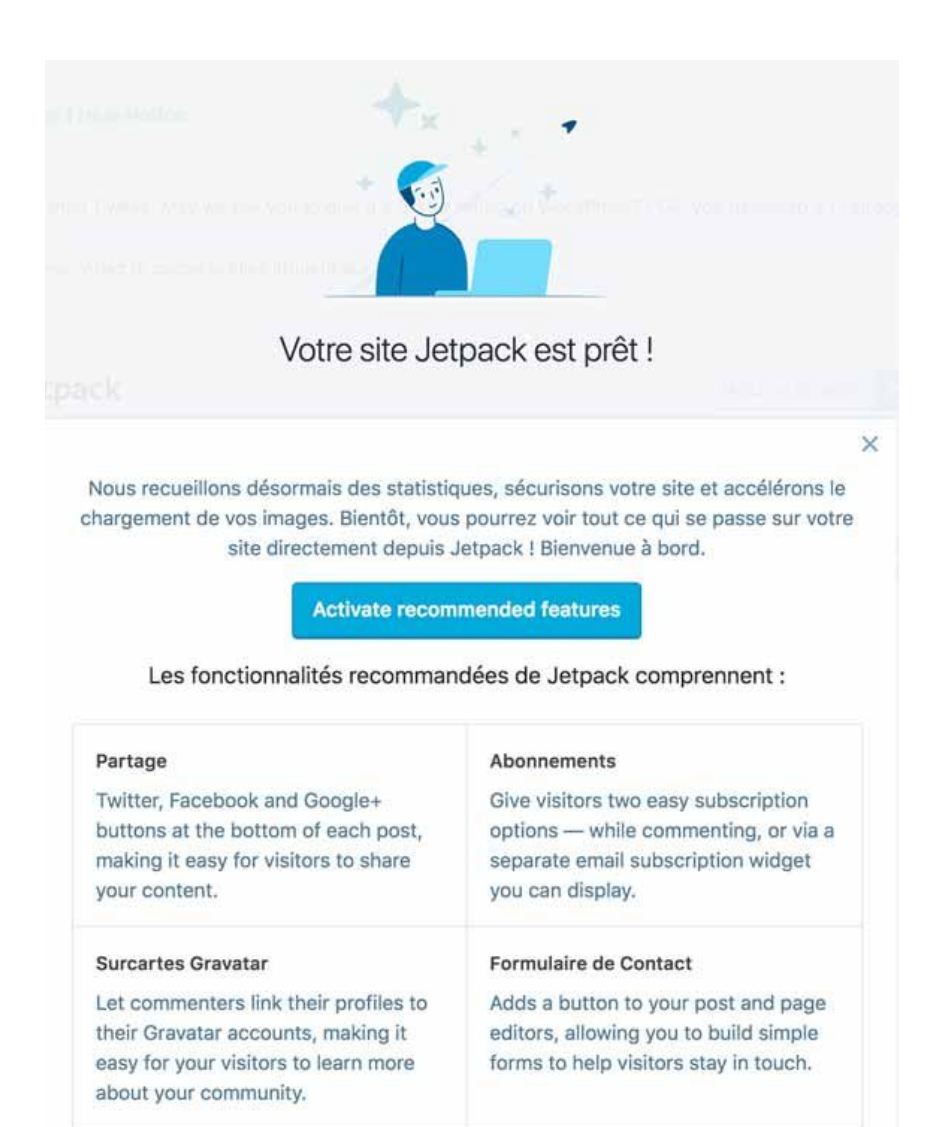

Toutes vos options se gèrent et se configurent en passant par l'interface de Jetpack, directement depuis votre administration WordPress (il est aussi possible de le faire en vous rendant sur votre compte WordPress.com).

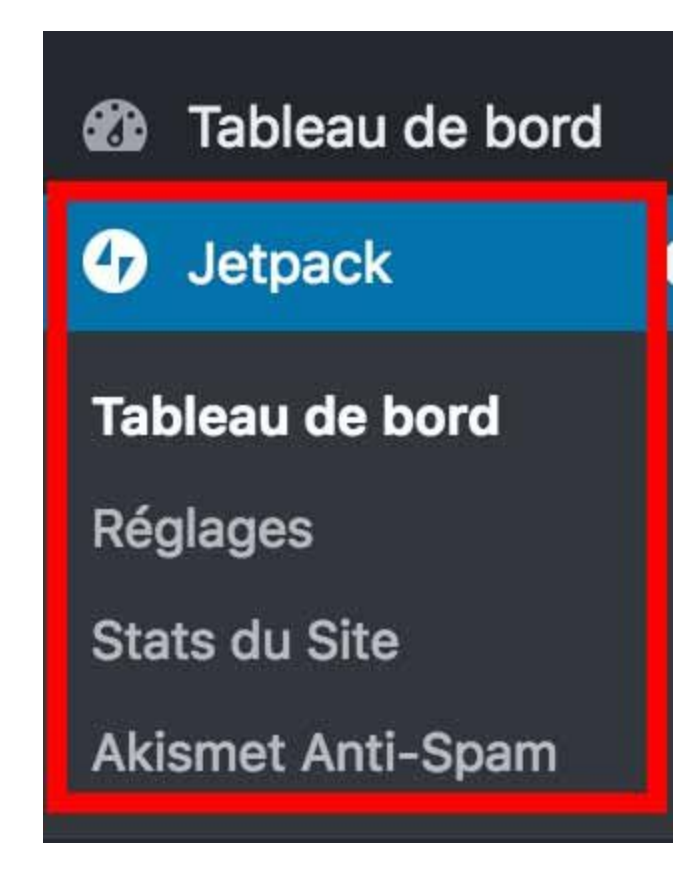

Vous constaterez que vous avez accès à 4 sections :

- **Tableau de bord :** vous pouvez voir en un coup d'oeil les 3 grandes sections de Jetpack (Stats, Sécurité et Performance). Pour la sécurité et la sauvegarde, notamment, il faudra passer sur un plan premium si vous souhaitez bénéficier de toutes les options proposées.
- **Réglages :** c'est ici que vous activez ou désactivez les fonctionnalités proposées par Jetpack. Elles sont regroupées en 5 grandes familles : rédaction, partage, discussion, trafic et sécurité.
- **Stats du site** : cette section recense notamment le nombre de visites sur votre site (possibilité de filtrer par Jours/Semaines/Mois), le nombre de clics, ou encore les termes de recherche les plus utilisés par vos visiteurs. Il s'agit en quelque sorte d'un petit outil d'analytics.
- **Akismet anti-spam** : vous donne accès aux statistiques sur les commentaires indésirables de votre site.

Maintenant que vous connaissez un peu mieux comment fonctionne Jetpack, vous devez vous demander quelles fonctionnalités activer ? C'est vrai, après tout, il y en a tellement et toutes ne sont peut-être pas utiles.

Je vous propose de découvrir cela juste en-dessous.

# **III - Les fonctionnalités de Jetpack à la loupe**

#### **1 - 10 modules incontournables décortiqués**

Si vous êtes allé faire un tour sur le site officiel de Jetpack, au niveau des options, quelque chose vous a peut-être un peu chagriné.

**Vous vous rendez compte qu'il y a pas mal de fonctionnalités que vous ne retrouvez pas sur le Tableau de bord de votre site.** C'est un peu déstabilisant au départ, car on n'a pas forcément l'impression d'avoir la bonne version.

Pas de panique, c'est normal. Pour simplifier la vie de ses utilisateurs, Jetpack active certaines fonctions par défaut. Vous ne le retrouverez pas dans vos réglages, mais il est possible d'y avoir accès.

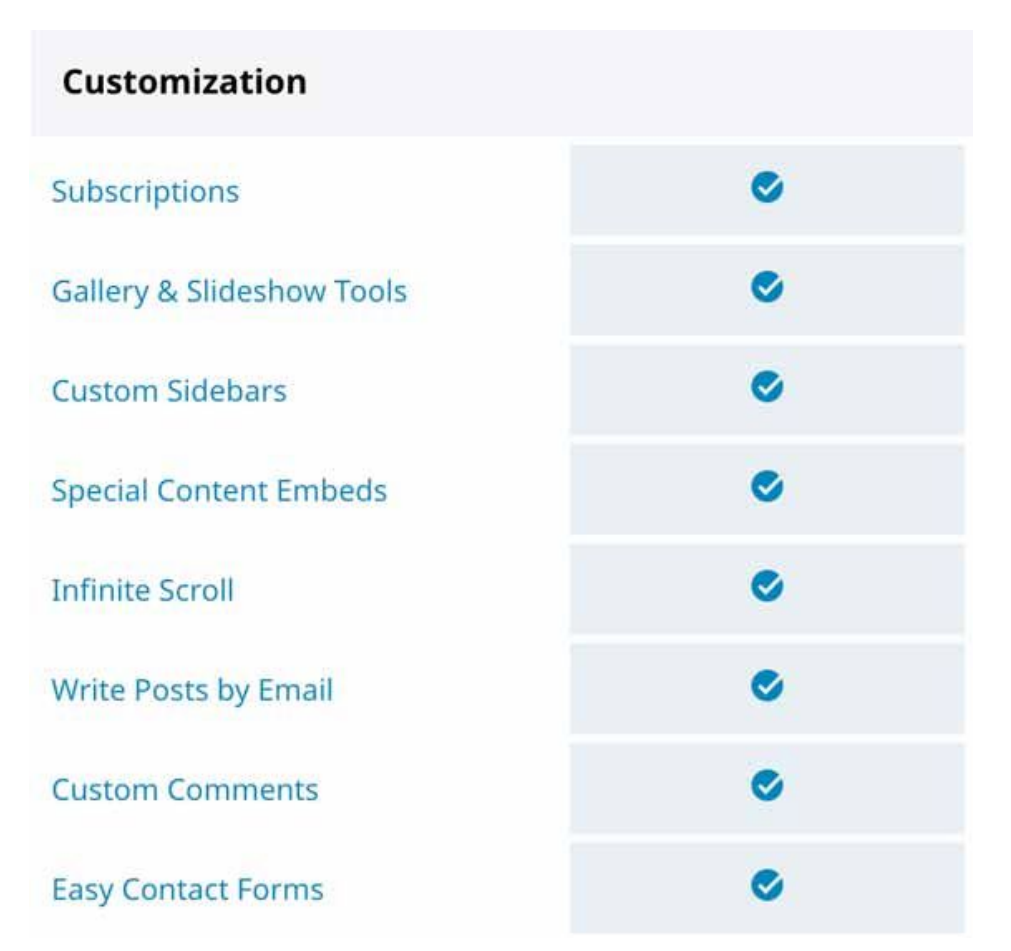

Mais où diable se cache l'option pour créer des formulaires de contact ?

Voici une astuce pour les retrouver toutes au même endroit.

Direction le Tableau de bord de l'extension. En bas de la page, cliquez sur le lien *Débogage*.

Scrollez de nouveau en bas de la page et cliquez sur le lien *Accédez à la liste complète des modules Jetpack disponibles sur votre site*.

#### Plus de détails sur vos paramètres Jetpack

La connexion principale est attachée au compte WordPress.com de thibautforte@gmail.com.

Accédez à la liste complète des modules Jetpack disponibles sur votre site.

Vous voilà désormais avec la liste des 43 fonctionnalités à la suite, au même endroit.

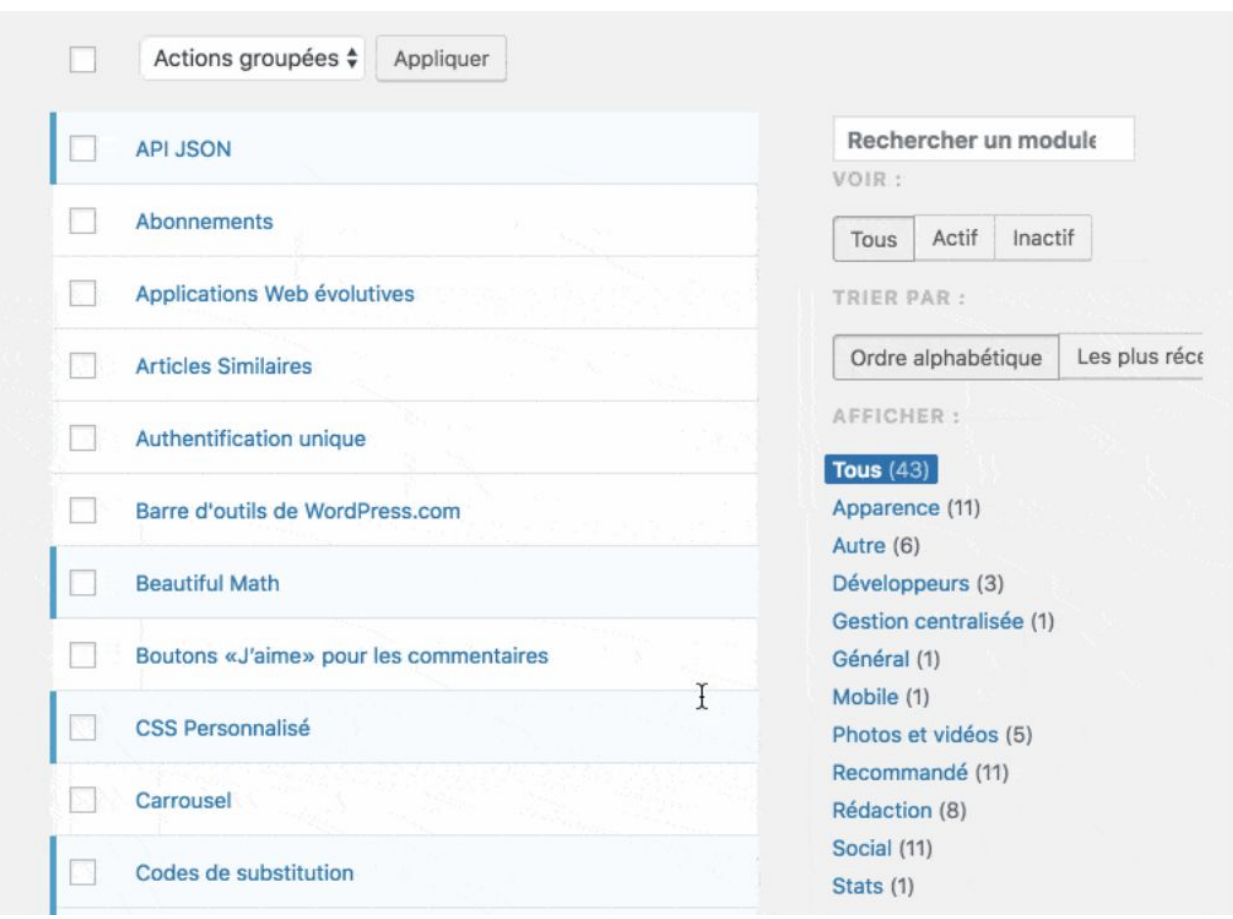

Plus simple pour s'y retrouver, non ?

Celles qui sont bleutées sont activées, et vous pouvez les configurer facilement en les survolant avec votre souris.

Maintenant que vous avez tout sous la main, je vous propose de découvrir notre top 10.

#### **Photon**

Jetpack propose un service de CDN (Content Delivery Network) pour vos images. Pour schématiser, cela signifie que le plugin va héberger vos images sur ses serveurs, et non sur le vôtre, dans le but d'améliorer le temps de chargement de vos pages.

Eh oui, des images trop lourdes peuvent être un sacré boulet pour votre site, [comme le](https://wpmarmite.com/optimiser-wordpress/) [démontre cet article.](https://wpmarmite.com/optimiser-wordpress/)

**Note** : UN CDN, Réseau de diffusion de contenu en français (RDC), *"est constitué d'ordinateurs reliés en réseau à travers Internet et qui coopèrent afin de mettre à disposition du contenu ou des données à des utilisateurs",* [selon Wikipedia](https://fr.wikipedia.org/wiki/R%C3%A9seau_de_diffusion_de_contenu).

Si vous possédez un site à portée internationale ou utilisez un service d'hébergement mutualisé , cette option de Jetpack pourrait s'avérer très intéressante.

Pour l'activer, rendez-vous dans *Réglages > Rédaction* > *Performance & Speed* (ou via la liste complète des modules disponibles sur votre site, comme expliqué juste avant).

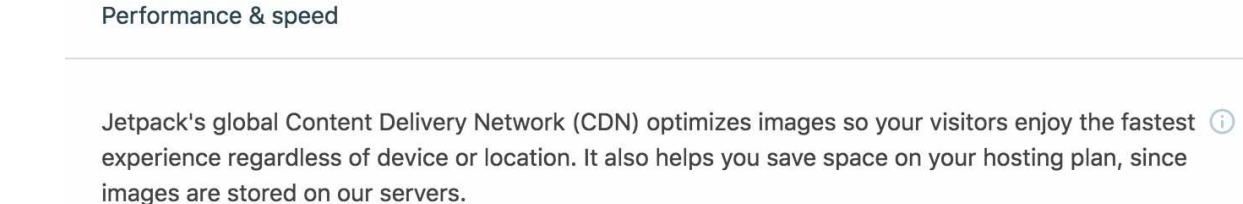

Serve images from our global CDN

#### **Articles similaires**

Si vous souhaitez conserver vos visiteurs sur votre site, il est nécessaire de limiter le taux de rebond (taux de visiteurs qui ont surfé sur une seule page de votre site avant de le quitter). Si vous leur servez du contenu utile et qui répond à leurs problèmes, vous êtes sur la bonne voie.

Mais que diriez-vous d'un petit coup de pouce pour les retenir chez vous ? Pour cela, vous pouvez utiliser le système des articles similaires de notre extension du jour.

Grâce à cette fonction, les 3 dernières publications les plus en rapport avec votre publication s'afficheront en bas de chacun de vos articles.

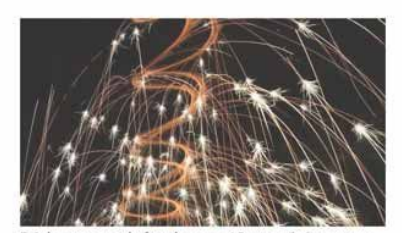

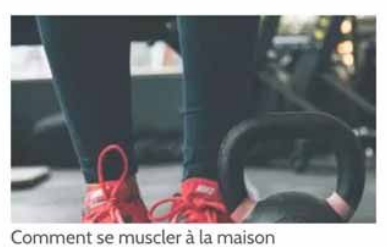

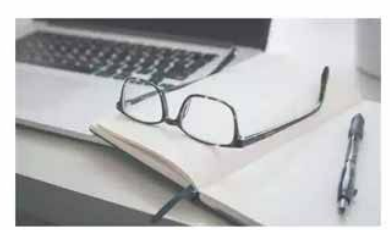

Rédacteur web sport : 12 conseils pour le choisir 15 novembre 2017 Dans "Redaction"

Rédacteur web freelance : 18 stratégies pour enfin cartonner 10 octobre 2017 Dans "Redaction"

Dans "Sport" Un aperçu de ce module sur mon site web personnel.

efficacement

8 décembre 2017

#### Pourquoi c'est intéressant ? **Cela permet de renforcer le maillage interne de votre site, et favorise le positionnement de vos pages.**

Pour info, l'extension [YARPP](https://fr.wordpress.org/plugins/yet-another-related-posts-plugin/) (Yet Another Related Posts Plugin) fait aussi ça très bien, mais je trouve que Jetpack est encore plus simple à utiliser.

Pour activer cette option, rendez-vous dans *Réglages > Trafic > Articles Similaires*.

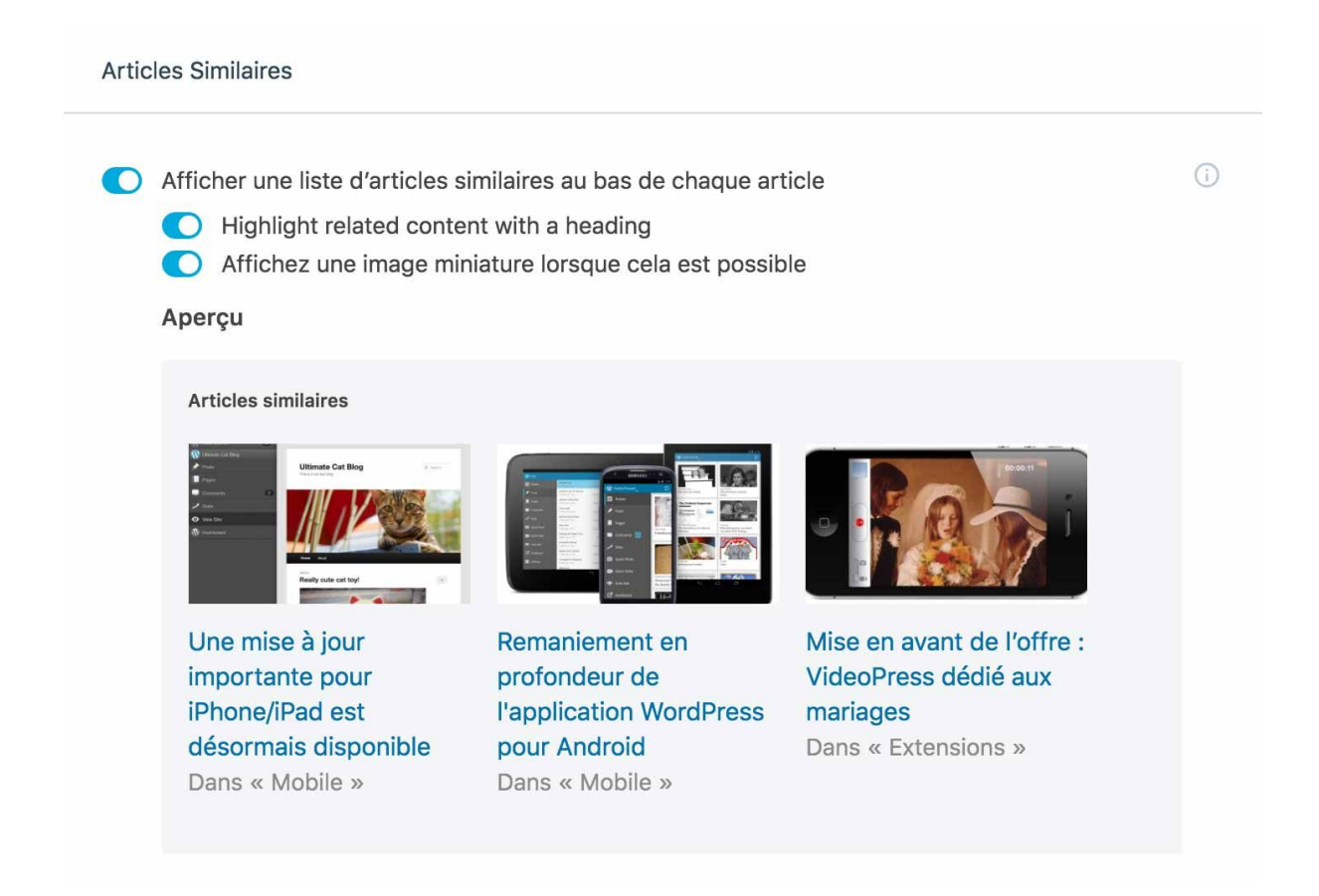

#### **Générer des sitemaps XML**

Si vous lisez régulièrement la Marmite, je suis certain que vous n'avez pas loupé [l'article sur les sitemaps.](https://wpmarmite.com/sitemap-wordpress/)

Pour rappel, **un sitemap est un fichier qui liste toutes les URLs (adresses) de votre site web**. Il facilite la vie des moteurs de recherche qui se baladent sur votre site, et accélère son indexation.

Une fonctionnalité de Jetpack permet de le créer pour vous, et le met à jour automatiquement dès que vous actualisez vos contenus.

Si vous n'en utilisez pas, n'hésitez pas à activer cette fonctionnalité.

Pour cela, rendez-vous dans *Réglages > Trafic > Sitemaps*.

Sitemaps Sitemaps are files that search engines like Google or Bing use to index your website. They can help  $\bigcirc$ improve your ranking in search results. When you enable this feature, Jetpack will create sitemaps for you and update them automatically when the content on your site changes. Générer des sitemaps XML

#### **Surveiller la disponibilité de votre site**

Je pense que vous êtes d'accord avec moi : en tant que webmaster, il n'y a rien de pire que de retrouver l'un de ses sites hors d'usage.

Et, parfois, on ne s'en rend pas immédiatement compte. Catastrophe en vue.

Via sa fonctionnalité *Surveillance des temps d'arrêt*, Jetpack peut vous envoyer un email à chaque fois qu'un temps d'arrêt est détecté sur votre WordPress.

Ça ne résoudra pas un éventuel problème, mais cela permet d'en être informé au plus vite, ce qui est loin d'être négligeable.

Pour activer cette option, rendez-vous dans *Réglages* > *Sécurité > Surveillance des temps d'arrêt*.

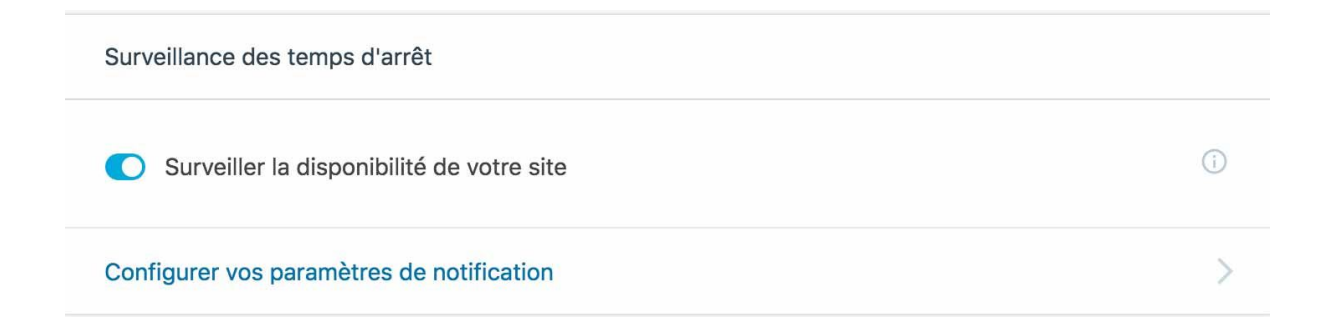

#### **Protection contre les attaques par force brute**

Vous ne le savez peut-être pas, mais votre WordPress subit au quotidien tout un lot d'attaques de type "brute force".

En fait, des robots malicieux essaient de se connecter à votre interface d'administration en essayant des noms d'utilisateur et des mots de passe pour accéder à votre site.

Bien sûr, pour vous prémunir, utilisez des mots de passe forts et un identifiant qui ne soit pas trop évident (ne me dites pas admin, ou je vous étripe).

Mais je vous conseille aussi d'activer la fonctionnalité Protect de Jetpack, en allant dans *Sécurité > Protection contre les attaques par force brute*.

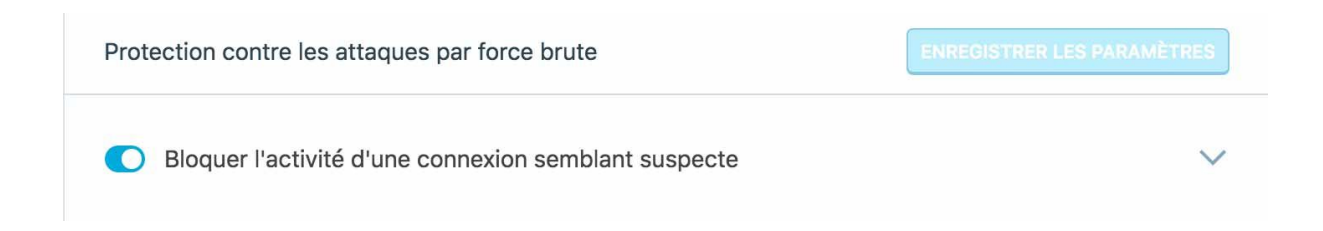

#### **Partager automatiquement vos articles sur les réseaux sociaux**

Le titre est suffisamment explicite. Si vous n'utilisez pas une solution pour le faire, jetez un oeil à cette option très pratique (vous la trouverez aussi sous le nom de Publicize).

Une fois activée, vous serez invité à connecter vos comptes en étant redirigé vers Wordpress.com.

Vous n'aurez pas le choix parmi une tonne de réseaux sociaux, mais les principaux sont là :

- **Facebook**.
- **Twitter**.
- **Google+**.
- **LinkedIn**.

Connectez les réseaux qui vous intéressent, et vous les retrouverez ensuite dans l'encadré Publier, dès que vous rédigerez un nouvel article.

Si vous souhaitez partager des contenus déjà publiés, ou programmer le partage de vos articles, c'est possible. Mais il faudra passer sur une des versions payantes (Premium ou Professional). Je les détaille dans la partie V, d'ici quelques lignes ;-)

Cette fonctionnalité de partage s'active dans *Réglages > Partage > Connexion Publicize*.

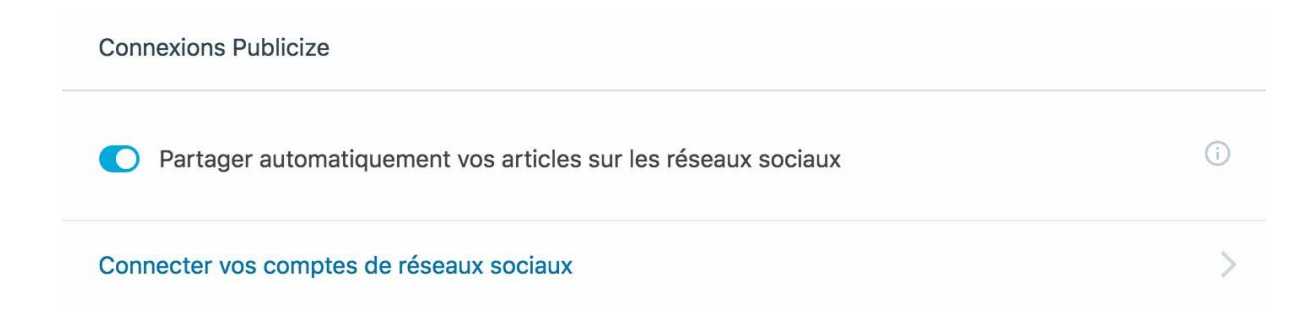

#### **Boutons de partage**

Dans la même veine, je vous conseille de vous pencher sur l'option Boutons de partage.

Comme son nom l'indique, **elle ajoutera des boutons pour permettre à vos visiteurs de partager votre contenu sur les réseaux sociaux**.

Comme précédemment, il faut connecter vos comptes de réseaux sociaux à WordPress.com.

Voici un aperçu des différents boutons disponibles :

### Edit visible buttons

Click the buttons you would like to add or remove.

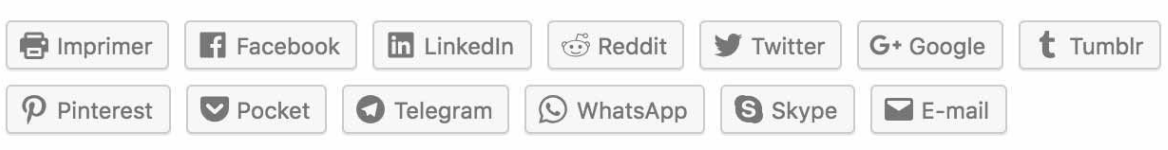

Il est notamment possible de choisir le style de vos boutons, et le type de contenu où vous voulez les afficher, mais pas leur emplacement. Par défaut, ils s'afficheront obligatoirement en bas de vos articles, par exemple.

Pour activer cette fonctionnalité, direction *Réglages > Partage > Boutons de partage*.

#### **Stats**

Cette option est activée par défaut, donc vous n'aurez pas de réglage à effectuer.

Elle va vous donner des indications intéressantes pour suivre le trafic de votre site, notamment. Vous retrouverez un aperçu général sur votre tableau de bord Jetpack, mais un aperçu plus détaillé est disponible sur votre compte WordPress.com.

Parmi ce qu'il faut retenir, notez que :

- **vous avez accès à des stats de trafic journalières, hebdomadaires, mensuelles ou annuelles**.
- vous pouvez voir **quels types de contenus ont été consultés**.
- **d'où proviennent vos visiteurs** (pays).
- **comment vous ont-ils trouvé**.
- les nouveaux commentaires etc.

#### **Carrousel d'images**

Si vous êtes photographe ou que vous aimez simplement partager vos photos à vos lecteurs, vous risquez d'apprécier cette fonctionnalité.

Une fois activée, elle va transformer les galeries de photos situées dans vos articles et pages en un carrousel en plein écran.

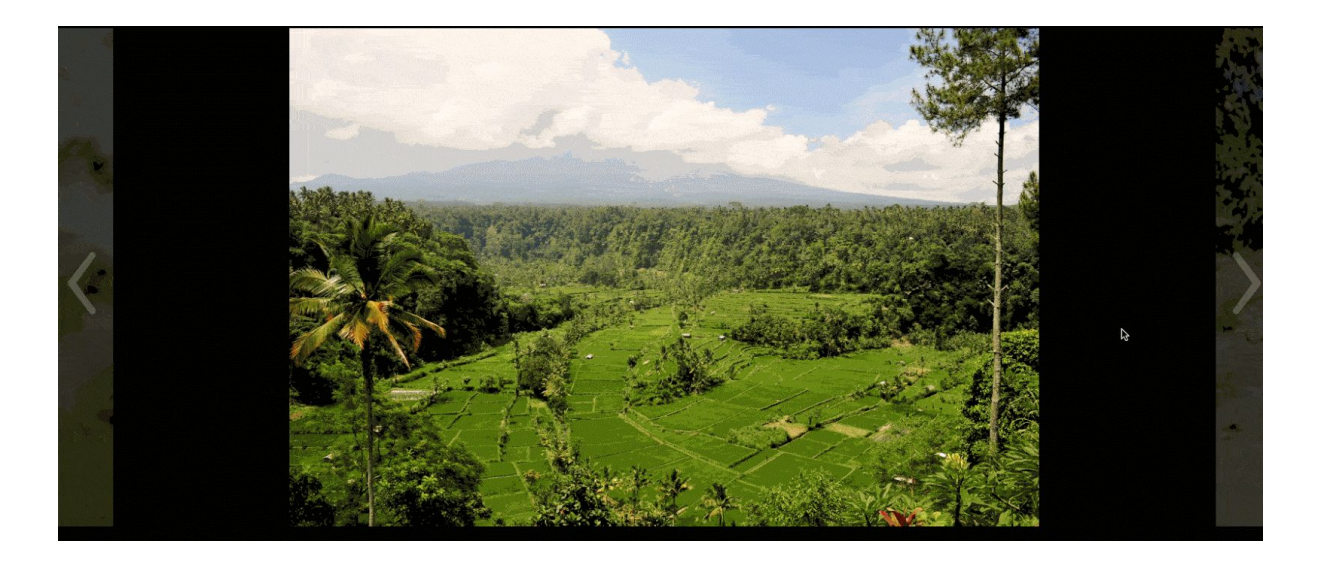

Pour activer cette fonctionnalité, rendez-vous dans *Réglages > Rédaction > Média*.

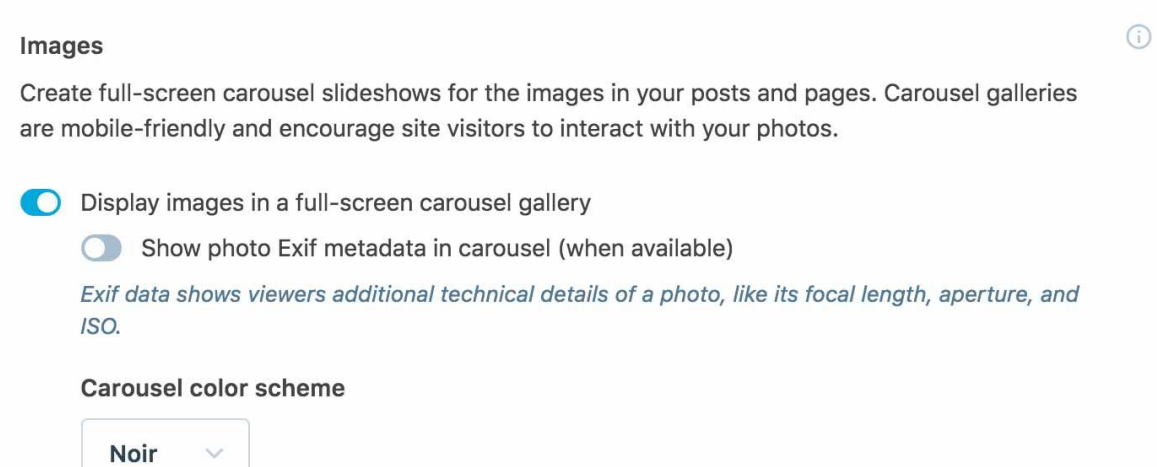

## **Ajout d'un formulaire de contact**

Média

Là aussi, cette option est automatiquement activée. Vous la retrouverez au sein de votre éditeur de texte, dans vos articles ou pages.

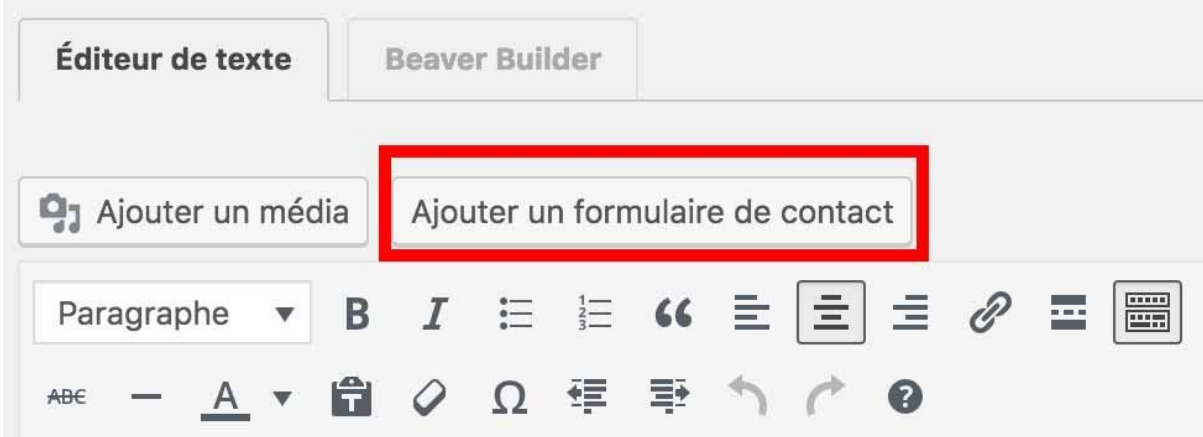

En cliquant sur *Ajouter un formulaire de contact*, vous allez pouvoir créer le vôtre ,et même y ajouter des champs.

#### Ajouter un formulaire de contact

Constructeur de formulaires

Notifications par e-mail

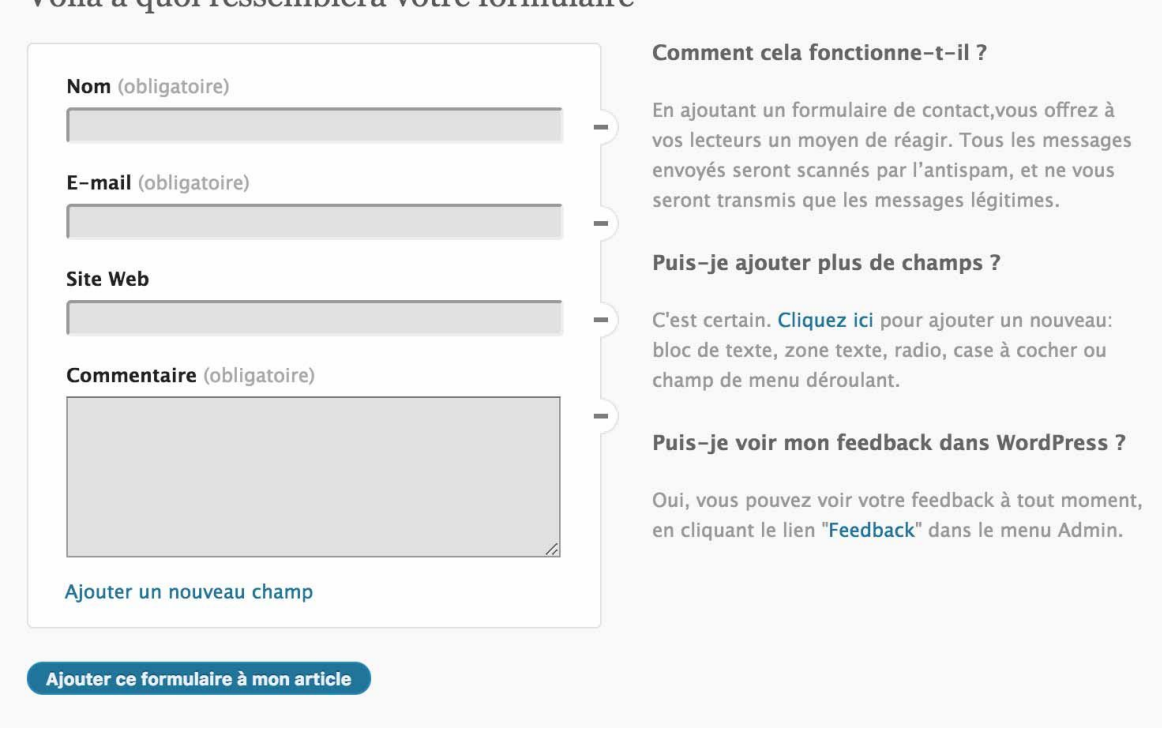

#### Voilà à quoi ressemblera votre formulaire

Une fois votre création terminée, un shortcode s'ajoutera dans votre contenu. Il ne vous restera plus qu'à l'intégrer à l'endroit de votre choix, par exemple, en bas de votre publication.

×

**Nom** (obligatoire)

**E-mail** (obligatoire)

**Site Web** 

**Commentaire** (obligatoire)

**ENVOYER** »

Et voilà pour ce tour d'horizon des 10 fonctionnalités qui me semblent incontournables.

Vous avez mieux ? Ai-je fait une erreur en ne mentionnant pas LA fonctionnalité ultime ? Sonnez-moi les cloches dans les commentaires, je suis ouvert à la discussion ;-)

Sinon, je vous conseille de lire [cette excellente ressource du blog Mr WP,](https://www.mister-wp.com/plugin/vulgarisation-jetpack/) qui détaille toutes les fonctionnalités de Jetpack, point par point.

### **2 - Quelles sont les alternatives à Jetpack ?**

Que faire si Jetpack ne vous emballe pas, mais que vous souhaitez utiliser une extension similaire à l'un de ses modules ?

Eh bien figurez-vous que vous allez devoir la créer avec vos petites mains. Plus sérieusement, **il n'existe pas encore de clone de Jetpack qui soit fiable**. Enfin, pas à ma connaissance.

Lors de mes recherches, je suis tombé sur plusieurs articles qui mentionnaient l'extension [Slimpack](https://fr.wordpress.org/plugins/slimpack/) comme alternative crédible.

Mais elle n'est plus mise à jour depuis au moins 2 ans, donc je ne vous conseille pas de l'utiliser.

L'autre solution consiste à utiliser un plugin spécifique pour chaque utilisation que vous recherchez.

Voici quelques idées de remplacement pour certains modules de Jetpack :

- **Stats** : [Google Analytics](https://www.google.com/analytics/#?modal_active=none) (gratuit).
- **Partager vos articles sur les réseaux sociaux** : [WordPress to Buffer](https://fr.wordpress.org/plugins/wp-to-buffer/) (freemium).
- **Boutons de partage** : [Social Warfare](https://fr.wordpress.org/plugins/social-warfare/) (freemium).
- **Articles similaires** : [YARPP](https://fr.wordpress.org/plugins/yet-another-related-posts-plugin/) (gratuit).
- **Sitemaps** : [Yoast SEO](https://fr.wordpress.org/plugins/wordpress-seo/) (freemium).
- **Formulaire de contact** : [Contact Form 7](https://fr.wordpress.org/plugins/contact-form-7/) (gratuit) ou Gravity Forms (premium). Concernant ce dernier, la Marmite propose [une formation pour apprendre à](https://wpmarmite.com/chaudron/gravityforms/) [l'utiliser en 1 heure](https://wpmarmite.com/chaudron/gravityforms/).
- **Sécurité** : [SecuPress](https://fr.wordpress.org/plugins/secupress/) (freemium). Si la sécurité de votre site est une priorité pour vous (vous avez raison), n'hésitez pas à consulter la série "[Point Sécu" sur la](https://www.youtube.com/user/WPMarmite/featured)

[chaîne Youtube de la Marmite](https://www.youtube.com/user/WPMarmite/featured). Alex et Julio vous dévoilent plein d'astuces pour rendre la vie dure aux méchants hackers ;-)

# **IV - Quelle expérience utilisateur ?**

**1 - Quelle maniabilité ?**

Dans l'ensemble, Jetpack est relativement simple à utiliser.

Tout d'abord, le menu est clair et épuré. **Activer ou désactiver une fonctionnalité est un jeu d'enfant**.

Il suffit de cocher ou de décocher la case correspondante. En étant un peu tatillon, le bouton aurait pu être un poil plus gros, cela n'aurait pas été dérangeant.

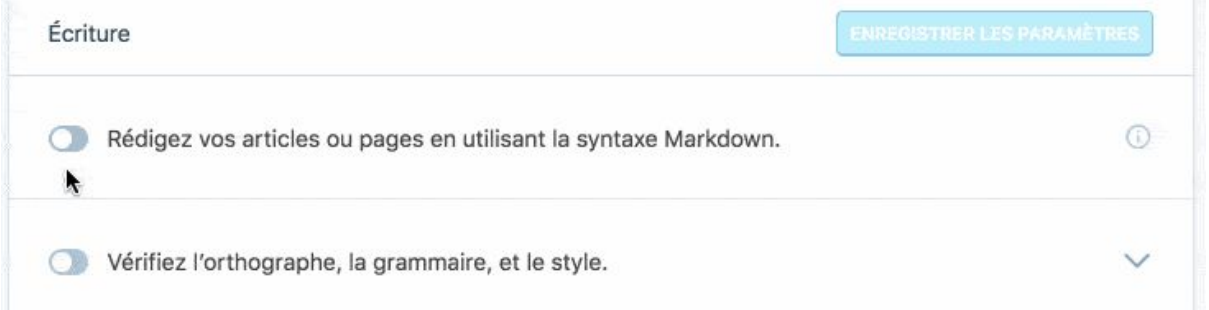

Ensuite, j'émets deux principales critiques :

La première concerne l'activation automatique de certaines fonctionnalités.

Comme je vous l'ai expliqué plus haut, c'est une volonté de Jetpack et cela me semble être une bonne idée, sur le papier. **Sauf qu'à l'utilisation, ce n'est pas si simple, et il est possible de passer à côté de certaines fonctionnalités**.

Par exemple, vous ne trouverez pas de section pour personnaliser un formulaire de contact dans les Réglages. Pour cela, il faudra vous rendre dans un article ou une page. Au départ, sans le savoir, ce n'est pas forcément évident de le deviner.

Dans la même veine, Jetpack ajoute aussi automatiquement ce qu'elle appelle des *Extra Widgets*, soit des widgets additionnels. Là aussi, vous ne les trouverez pas dans les Réglages, ce qui est logique. Mais si vous ne vous rendez pas dans *Apparence > Widgets*, au moment de la configuration, vous passerez à côté.

La seconde critique vise les réglages de certaines fonctionnalités, qui vont automatiquement vous rediriger vers WordPress.com.

L'interface ressemble à celle de WordPress.org, mais il faut un petit temps d'adaptation pour s'acclimater. Enfin, je trouve que cela ralentit le processus de configuration.

Tiens, en parlant de ralentissement, je vous propose d'évoquer un sujet polémique : Jetpack plomberait-il les performances de votre site ?

**2 - Quelle influence sur la performance du site ?**

*"Lent"*, *"mauvais"*, *"a fait planter mon site"* : en menant des recherches pour la rédaction de cet article, je me suis rendu compte que, d'un côté, Jetpack cristallisait pas mal de critiques.

Un grief remontait assez souvent : **notre plugin du jour serait responsable de ralentir le temps de chargement des sites sur lesquels il est installé**.

Regardez ce qu'en pense cet utilisateur :

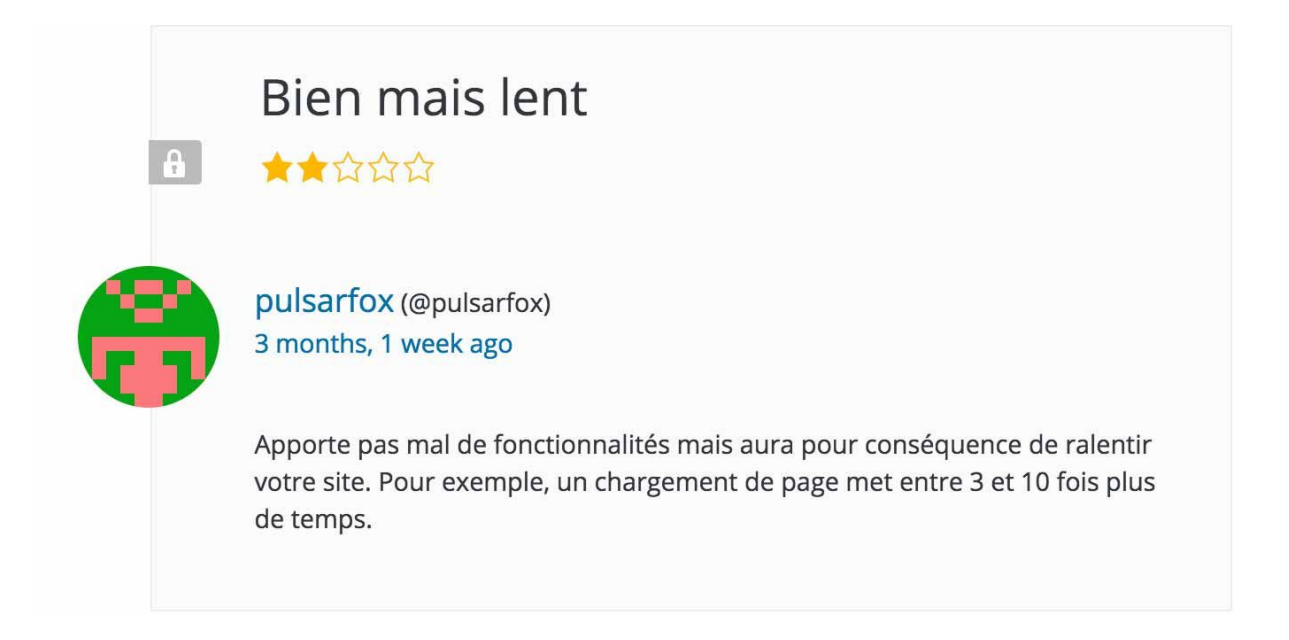

Il faut dire que Jetpack, c'est pas de la plume. Zippé, ce beau bébé pèse 6MB, soit plus de la moitié du dossier natif de WordPress (10,1MB zippé, pour la version 4.9.6.).

Et puis, d'un autre côté, il y a ceux qui défendent Jetpack becs et ongles. Prenez Chris Lema, un éminent spécialiste américain de WordPress.

Même si ses propos sont à pondérer - Lema promeut une formation à Jetpack payante il estime que [le fait que Jetpack ralentisse votre site est un "mythe"](https://chrislema.com/wordpress-jetpack-plugin/).

Il ajoute : *"le code est plutôt bon. Et il y a une autre bonne nouvelle : si une fonctionnalité n'est pas activée (ce qui reste sous votre contrôle), le code correspondant ne sera pas chargé sur votre site. Donc le "poids" du plugin Jetpack est entre vos mains."*

Pour en avoir le coeur net, j'ai mené quelques expérimentations sur un site de test, justement.

Pour jauger les performances de Jetpack, j'ai procédé de la sorte :

- **Service de test utilisé** : [WebPageTest](https://www.webpagetest.org/) (en utilisant à chaque fois Strasbourg comme localisation). Prise en compte du critère "fully loaded" (moment où le site est complètement chargé, incluant les scripts externes et applications).
- **Site de test hébergé sur un serveur mutualisé d'[o2switch](https://wpmarmite.com/02switch)**.
- **Je n'ai activé aucune fonctionnalité, sauf les 19 installées par défaut par Jetpack**. Vous pouvez les retrouver en passant par le lien *Débogage*, que je vous ai montré un peu plus tôt dans l'article.

**Test avec Jetpack activé : temps de chargement de 2,609 secondes (fully loaded)**

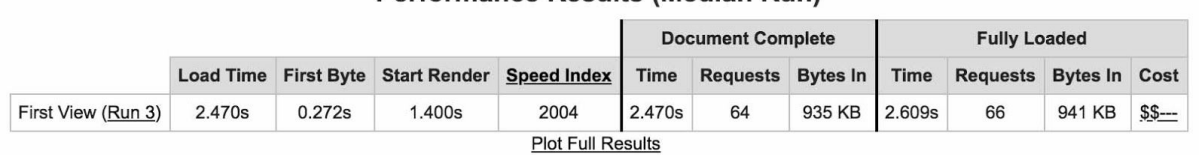

#### Performance Results (Median Run)

**Test avec Jetpack désactivé : temps de chargement de 2,530 secondes (fully loaded)**

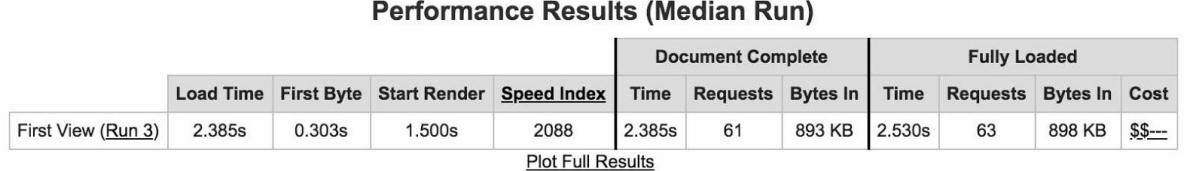

Comme vous pouvez le constater, le temps de chargement est un peu plus lent avec Jetpack activé. Mais rien de dramatique ou, en tout cas, rien qui justifierait de ne pas l'utiliser, si vous estimez en avoir besoin.

Pour ne pas plomber vos performances, l'essentiel est d'agir avec discernement. Si vous n'utilisez pas un module, désactivez-le.

# **V - Quel rapport qualité/prix ?**

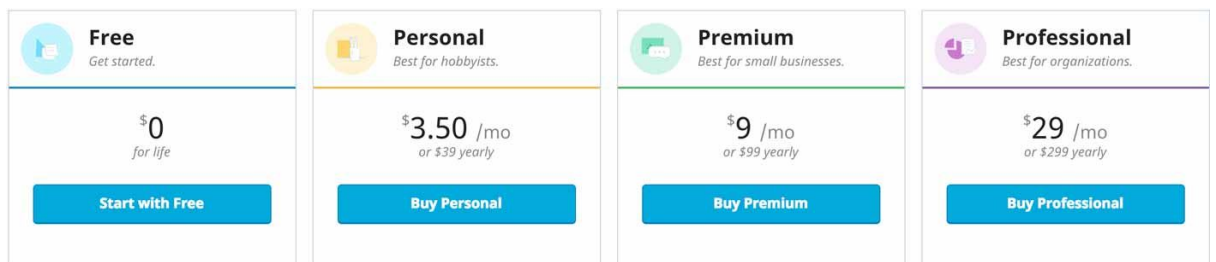

Jetpack propose 4 offres tarifaires, incluant à chaque fois 100 thèmes gratuits. Par rapport à l'offre gratuite, les offres payantes intègrent notamment une solution de sauvegarde, des options supplémentaires de sécurité et de SEO, ainsi que de l'assistance.

Les 6 fonctionnalités payantes sont :

- **L'intégration à Google Analytics**.
- Des **outils SEO supplémentaires** (ex : personnaliser vos title et meta-descriptions, un peu comme le fait Yoast).
- Possibilité de créer de la **publicité** via le programme de WordPress.com.
- **Un système de recherche avancé** à intégrer sur votre site, appelé *Elasticsearch*.
- **Sauvegardes de votre site de façon quotidienne ou en temps réel,** en fonction de l'offre choisie.
- **VideoPress**, un service d'hébergement de vos vidéos.

Avec l'offre gratuite, vous avez accès à 37 des 43 modules proposés par Jetpack.

Pour les 6 payants, un investissement en vaut-il la peine ?

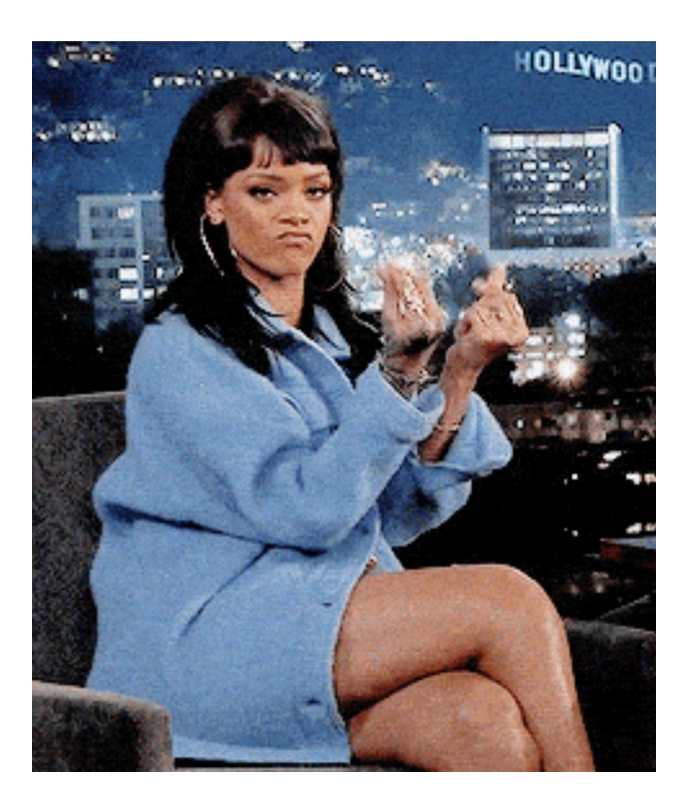

Pourquoi pas, notamment si vous souhaitez renforcer la sécurité de votre site et assurer des sauvegardes régulières. Notez que ces deux points sont très fortement recommandés, que vous utilisiez Jetpack, ou non.

L'offre Professional (29\$/mois, environ 25€/mois) se destine en priorité aux entreprises.

Si vous êtes un webmaster indépendant, votre choix se portera sur l'offre Personal (3,50\$/mois, environ 3€/mois) ou Premium (9\$/mois, environ 7,50€/mois).

Si vous n'utilisez pas la vidéo et ne souhaitez pas monétiser votre site, l'offre Personal suffira. Sa caractéristique principale est de proposer des sauvegardes quotidiennes de votre site. À 3€/mois, on est dans les prix du marché ([la version premium d'Updraft](https://updraftplus.com/shop/updraftplus-premium/?wc_country_preselect=FR) [démarre à 66€/an](https://updraftplus.com/shop/updraftplus-premium/?wc_country_preselect=FR), par exemple).

Notez aussi qu'un service comme [ManageWP](https://managewp.com/), qui permet d'administrer plusieurs sites depuis la même interface, propose des sauvegardes journalières à partir de 2€/mois.

Par rapport à l'offre Personal, l'avantage de l'offre Premium réside notamment dans le service d'hébergement de vos vidéos en illimité. À considérer si vous êtes vidéovore.

En conclusion de cette partie, je vous conseille de commencer par tester la version gratuite. Si elle vous correspond et souhaitez passer à la vitesse supérieure, vous pouvez aussi jeter un oeil à ce [comparatif des offres de Jetpack](https://jetpack.com/pricing/?from=wporg).

# **VI - Jetpack et le e-commerce**

Depuis le 1er janvier 2018, **une loi anti-fraude s'applique aux logiciels de caisse**.

Elle concerne les e-commerçants qui facturent la TVA, et qui vendent à des particuliers.

Comme l'a expliqué Maxime Bernard-Jacquet sur [wpfr.net,](https://wpfr.net/loi-anti-fraude-et-le-commerce-les-informations-officielles/) *"le logiciel que vous utilisez pour vendre (logiciel de caisse, solution e-commerce) doit être certifié pour garantir l'inaltérabilité des données d'achats/transactions. Il ne doit donc pas être capable de supprimer une vente (dans l'hypothèse ou le vendeur voudrait s'alléger de quelque TVA)."*

Le souci, c'est que la plupart de ces logiciels de caisse, WooCommerce notamment, ne sont pas encore certifiés.

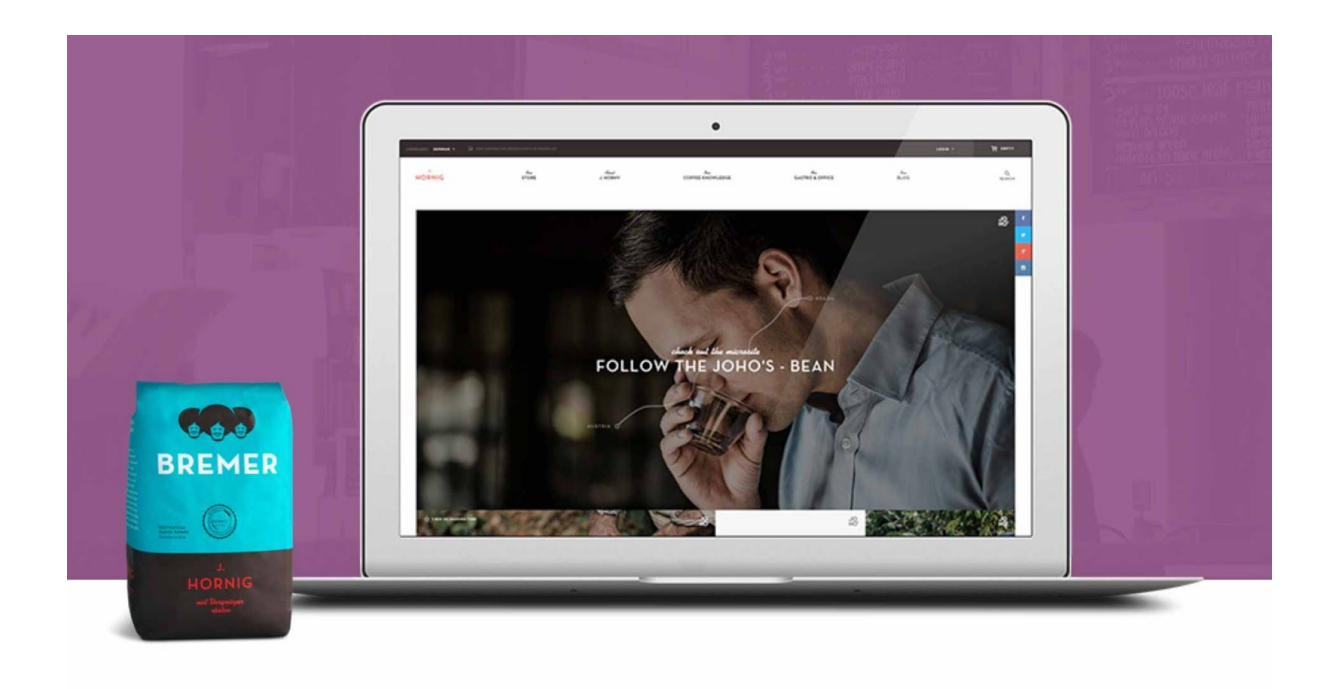

Techniquement, si vous êtes concerné, vous vous trouvez donc dans l'illégalité.

Mais pas de panique, pour le moment. L'Etat français n'a pas prévu de répression avant 2019, le temps que les CMS e-commerce open source se mettent à la page.

Ensuite, en l'absence de certification, vous risquez une amende de 7 500 € tous les 60 jours.

Pour se mettre en conformité, [WooCommerce](https://wpmarmite.com/woocommerce/) a créé un système qui va stocker les données dans le cloud. Ainsi, comme l'ajoute Maxime dans son article, *"s'il vous vient à l'idée de supprimer la vente de votre site, elle sera toujours listée en ligne"*. La solution est déjà opérationnelle, il ne manque plus que la certification officielle, qui se fait attendre.

Une fois que WooCommerce sera certifié, il vous suffira de télécharger Jetpack et d'activer l'un de ses services gratuits, intitulé Jetpack Sync, pour vous mettre en conformité avec la loi.

Jetpack Sync, qui n'est pas encore disponible, se chargera d'archiver toutes les données dans le cloud, ce qui assurera qu'elles n'ont pas pu être modifiées.

Vous l'avez compris : si vous utilisez WooCommerce, Jetpack se révélera donc indispensable assez rapidement.

# **VII - Notre avis final**

### **1 - Les points forts**

- **Le plugin est développé et maintenu par Automattic**, la maison-mère de WordPress. Cela représente un gage de qualité et de sérieux. En principe, il ne devrait pas disparaître du jour au lendemain.
- **Jetpack est régulièrement mis à jour et amélioré**.
- **Simplicité d'utilisation** : les modules s'activent et se désactivent en un clic. L'interface est plutôt agréable.
- **Un outil tout-en-un** : retrouvez plein d'options au même endroit.
- **Prix** : l'offre gratuite propose 37 fonctionnalités sans en avoir à mettre la main au portefeuille.
- **Gain de temps** : pas besoin de chercher pendant des plombes une extension pour répondre à tel besoin basique. Elle se trouve certainement déjà dans Jetpack. Par ailleurs, une seule mise à jour de l'extension est suffisante pour avoir les dernières versions de chaque fonctionnalité.

### **2 - Les points faibles**

- **19 modules sont activés par défaut**. Il est nécessaire de désactiver ceux que vous n'utilisez pas, au risque de ralentir le temps de chargement de votre site.
- **Les options de personnalisation des modules sont assez limitées**. Prenez l'option de partage sur les réseaux sociaux, par exemple. Si vous voulez pousser assez loin l'apparence de vos boutons, vous n'aurez que 4 choix.

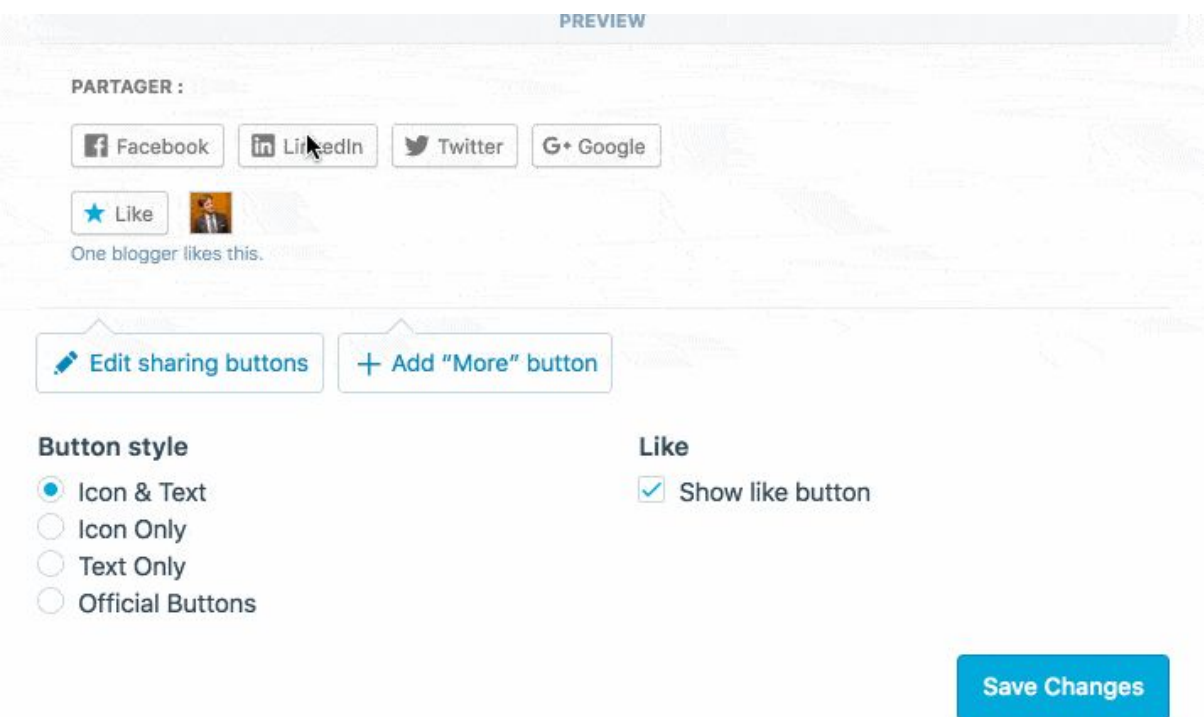

En règle générale, des plugins dédiés seront plus complets que les modules spécifiques de Jetpack. Par exemple, [Social Warfare](https://wpmarmite.com/social-warfare/) a plus d'options pour les boutons de partage, ou Gravity Forms pour les formulaires de contact.

- **Des fonctionnalités clés (sécurité, sauvegarde) sont payantes**.
- **L'utilité de certaines options ne saute pas toujours immédiatement aux yeux**. Prenez l'option Beautiful Math, par exemple. Elle permet d'utiliser un langage de marquage (appelé LaTex)pour composer des équations et des formules mathématiques. Si vous avez un blog sur les maths, très bien. Sinon, je ne vois pa vraiment à quoi cela peut servir.
- **Certains textes descriptifs de modules sont en anglais**. Il s'agit d'une minorité, certes. Mais si vous cherchez le plugin Jetpack pour WordPress tout en français, ce n'est pas encore le cas. Après, vous arriverez quand même à comprendre le sens général sans souci, je pense. Et, au pire, il ya toujours Google Translate pour vous filer un coup de pouce.
- **Il est obligatoire de créer un compte sur WordPress.com** pour utiliser Jetpack.

### **3 - À qui se destine Jetpack ?**

Que vous soyez débutants, utilisateurs intermédiaires, ou confirmés de WordPress, Jetpack peut potentiellement vous correspondre.

Mais si vous avez déjà un WordPress qui tourne avec des plugins similaires à ceux proposés par Jetpack, et que les performances et la sécurité de votre site sont satisfaisantes, vous n'allez pas forcément trouvé un intérêt immédiat à ajouter Jetpack.

En fait, **je pense qu'il est plus simple de l'adopter lorsque l'on débute sur WordPress**, et que l'on ne sait pas trop quel plugin utiliser pour telle ou telle utilisation. À ce niveau, Jetpack a l'avantage de tout regrouper au même endroit, donc cela facilite le travail.

Ensuite, tout va dépendre de ce que vous comptez en faire. Si seulement une paire de fonctionnalités vous intéresse, il sera sûrement plus judicieux de recourir à des plugins spécifiques pour chaque type d'utilisation recherchée.

Enfin, si vous comptez faire usage des nombreux modules proposés par Jetpack, ce plugin est probablement fait pour vous (à condition de désactiver les options dont vous ne vous servez pas).

Quoi qu'il arrive, et quel que soit le cas de figure dans lequel vous vous trouvez, rien ne vous empêche de le tester et de l'adapter à vos besoins.

## **Et vous, propulsez-vous votre site avec Jetpack ?**

Vous voilà arrivés au bout de la lecture de cet article sur Jetpack.

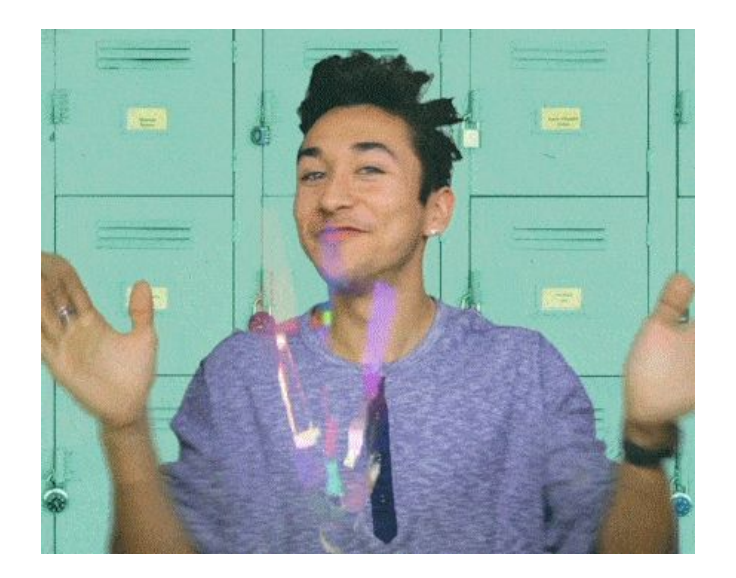

Si vous souhaitez encore approfondir le sujet, voire vous procurer une des versions de Jetpack, [rendez sur le site officiel.](https://jetpack.com/)

En résumé, vous avez notamment découvert :

- **● Ce qu'était Jetpack et comment l'installer.**
- **10 fonctionnalités incontournables du plugin**.
- **Son impact sur les performances et l'expérience utilisateur**.
- **Ses points forts et points faibles**.

Désormais, j'aimerais beaucoup recueillir votre avis sur le plugin Jetpack pour WordPress.

Que pensez-vous de Jetpack ? L'utilisez-vous sur votre site ?

Si oui, quelles fonctionnalités avez-vous activées ?

Ou, au contraire, vous ne le supportez pas ?

Expliquez-moi pourquoi en commentaire et n'hésitez pas à me partager vos retours d'expériences.